#### 1. Finn en minnepinne

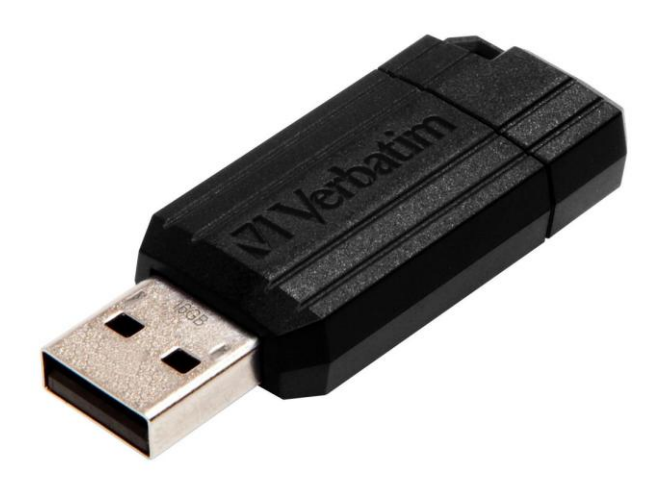

# 2

• Formater eller vær sikker på at minnepinnen er formatert til exFAT. Vi har hatt problemer med FAT32. Derfor anbefales exFAT. For Windows og macOS.

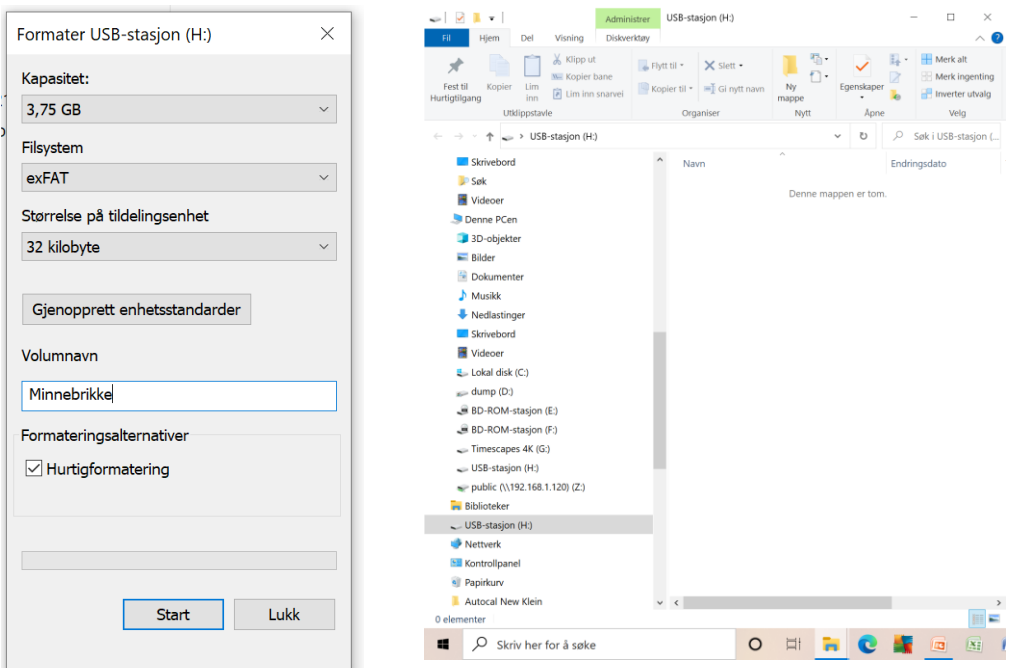

### 3

### Last ned oppgraderingsfilen til din pc

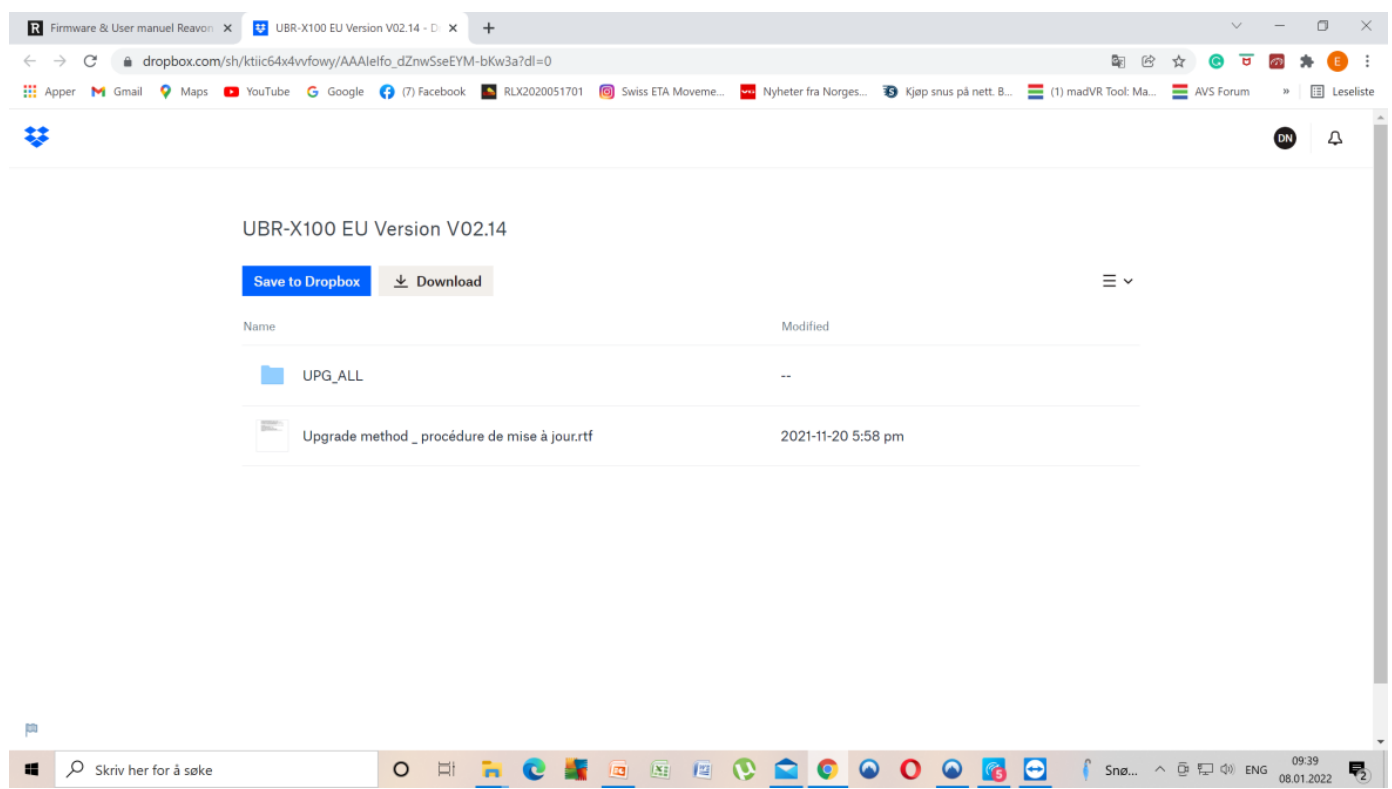

4.

## Pakk ut zip-filen til PC-en din eller direkte på minnepinnen

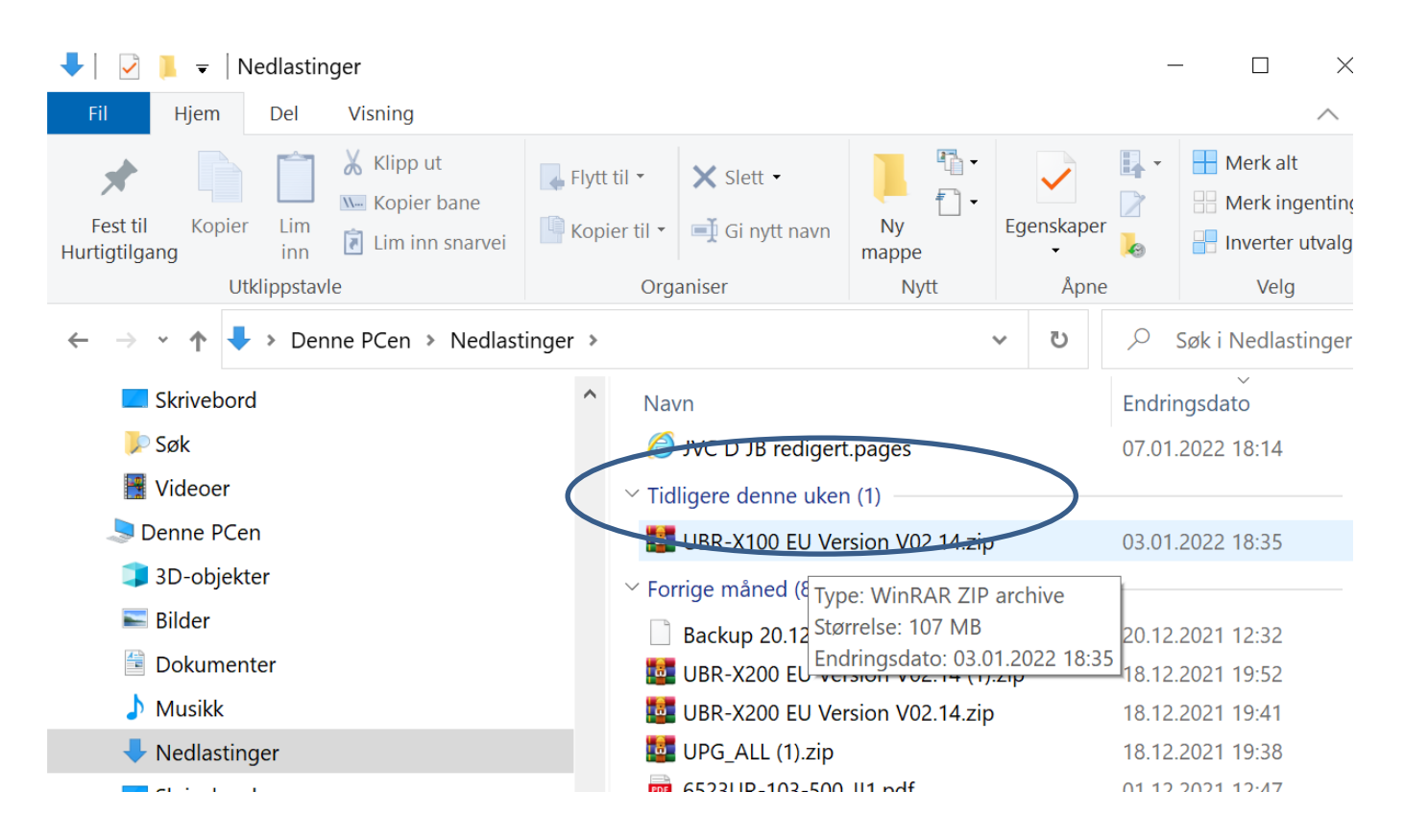

#### 5.

#### Overfør til minnepinne

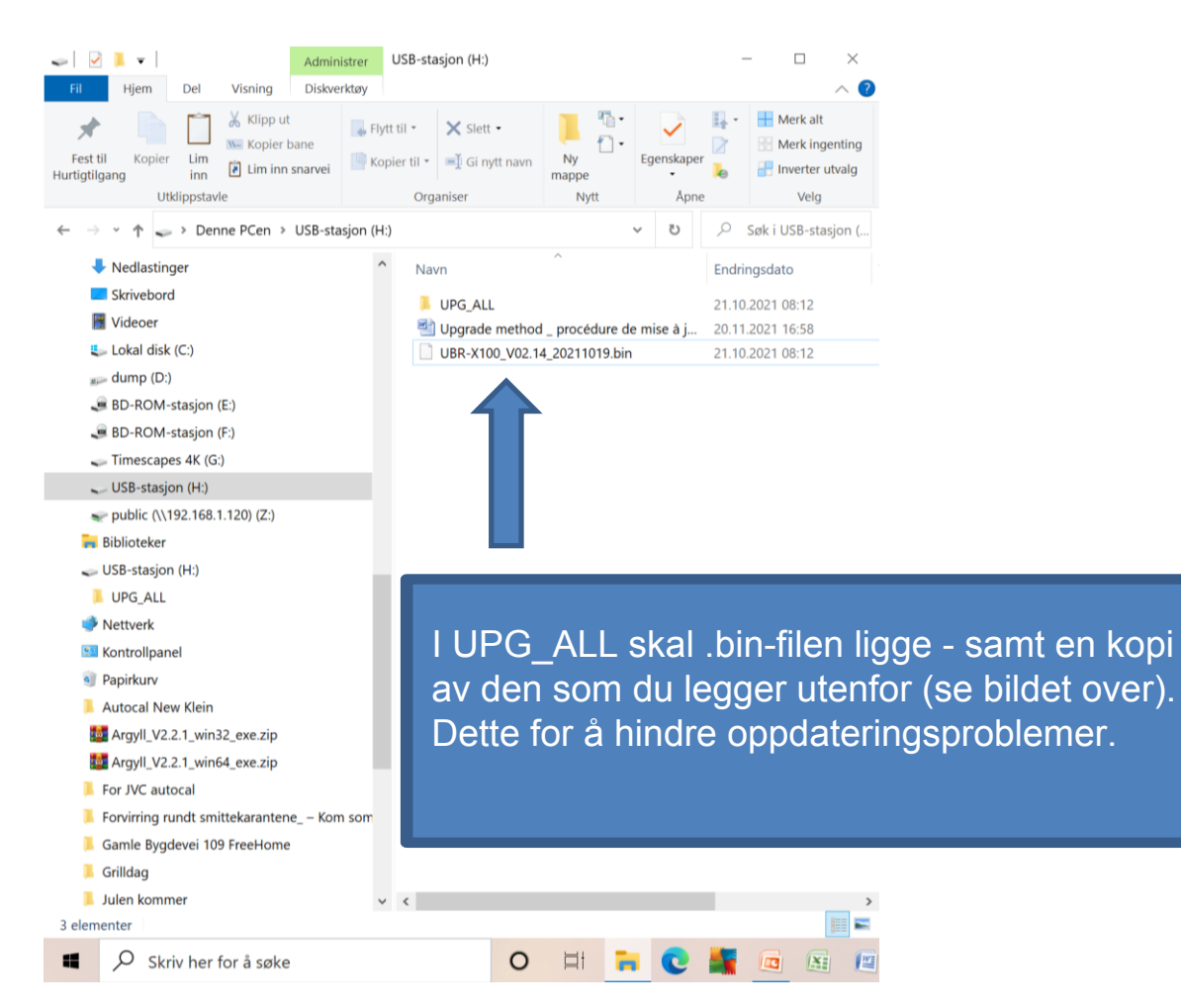

## Putt minnepinnen inn i front av avslått Reavon

- Slå på spilleren
- Gå inn og trykk "update"
- Ikke slå av spilleren  $\odot$